# **MathCad Example: Using SOLVE BLOCKS**

A very powerful feature within MATHCAD is the SOLVE BLOCK. The SOLVE BLOCK allows you to analyze a wide variety of problems according to a set of constraints that you specify. Several examples are shown below.

#### **Example 1: Solving Simultaneous Equations**

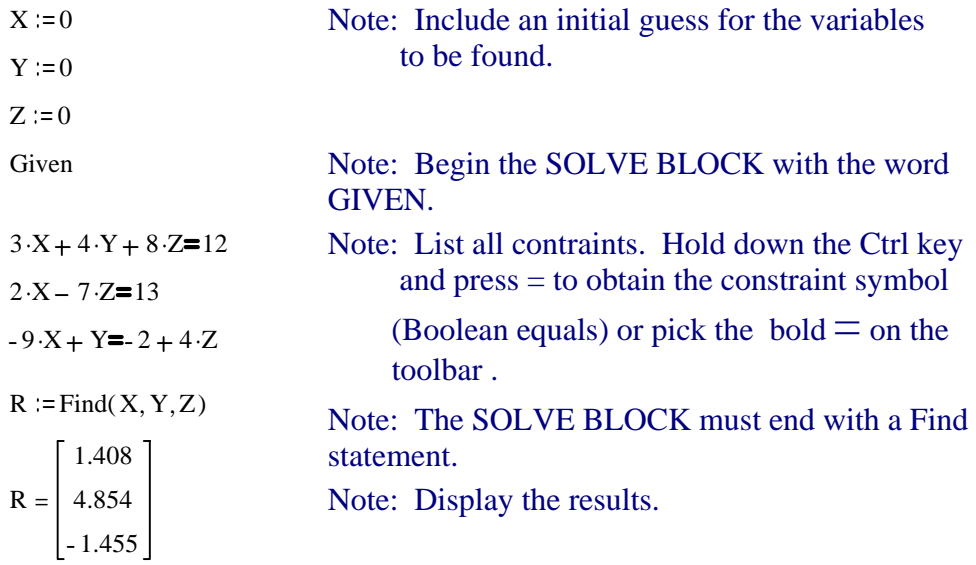

# **Example 2: Simplifying Algebraic Equations**

(Let MATHCAD do your algebra for you!)

 $x := 0$ 

Given

$$
3 \cdot x \cdot \sin\left(42 \cdot \frac{\pi}{180}\right) + \frac{17.6 \cdot x}{4.89} + (2 \cdot x - 72) \cdot 0.785 = 3.56 \cdot \pi - 1.25 \cdot 10^3
$$

 $Q := Find(x)$ 

 $Q = -164.744$ 

Page2

### **Example 3: Solving Non-linear Equations**

 $x := 0$ Given  $14 \cdot e^{-2 \cdot x} + 3 \cdot \cos(6 \cdot x) = 21 \cdot x$ (Not an easy equation to solve!) Answer  $:=$  Find $(x)$ Answer =  $0.313$ 

#### **Example 4: Finding Roots of Equations**

Note: The function defined below should have 3 roots. A look at the graph will be helpful in making initial guesses.

 $X := 0, .1, .5$  $F(X) := X^{3} - 9.1 \cdot X^{2} + 25.2 \cdot X - 21.1$ 

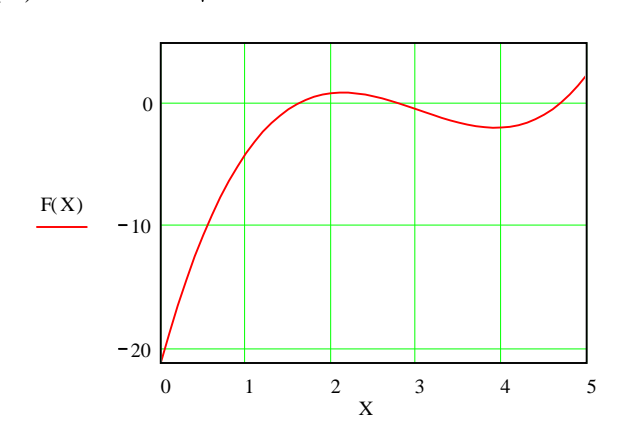

Note: It looks like the 1st root is between 1 and 2, the 2nd root is between 2 and 3, and the 3rd root is between 4 and 5.

 $X = 1$  Note: A guess for finding the 1st root Given  $X^3 - 9.1 \cdot X^2 + 25.2 \cdot X - 21.1 = 0$  $Root1 := Find(X)$   $Root1 = 1.595$ 

 $X = 3$  Note: A guess for finding the 2nd root Given  $X^3 - 9.1 \cdot X^2 + 25.2 \cdot X - 21.1 = 0$  $Root2 := Find(X)$   $Root2 = 2.83$ 

 $X = 4$  Note: A guess for finding the 3rd root Given  $X^3 - 9.1 \cdot X^2 + 25.2 \cdot X - 21.1 = 0$  $Root3 := Find(X)$   $Root3 = 4.675$ 

## **Example 5: Finding Maxima and Minima of functions**

First graph the function below so that the maxima/minima features are clear. A look at the graph will be helpful in making initial guesses.

This gives 31 points for X to form a graph.

 $X = 0, .05, .1.5$ 

 $F(X) := 200 \cdot X \cdot e^{-3.5 \cdot X}$ 

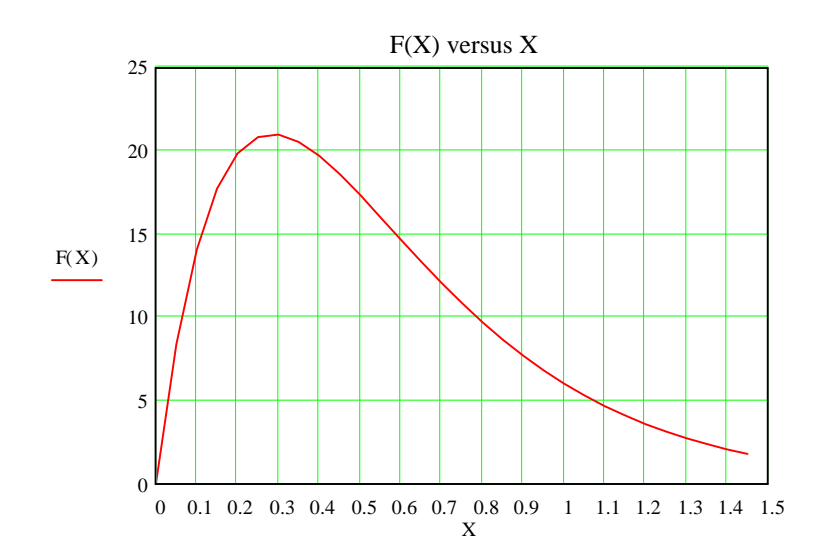

We can see that the curve reaches a maximum somewhere between  $X = 0$  and  $X = 0$ 0.5. We can use a SOLVE BLOCK to find the maximum. Recall that maxima and minima occur when the derivative equals 0.

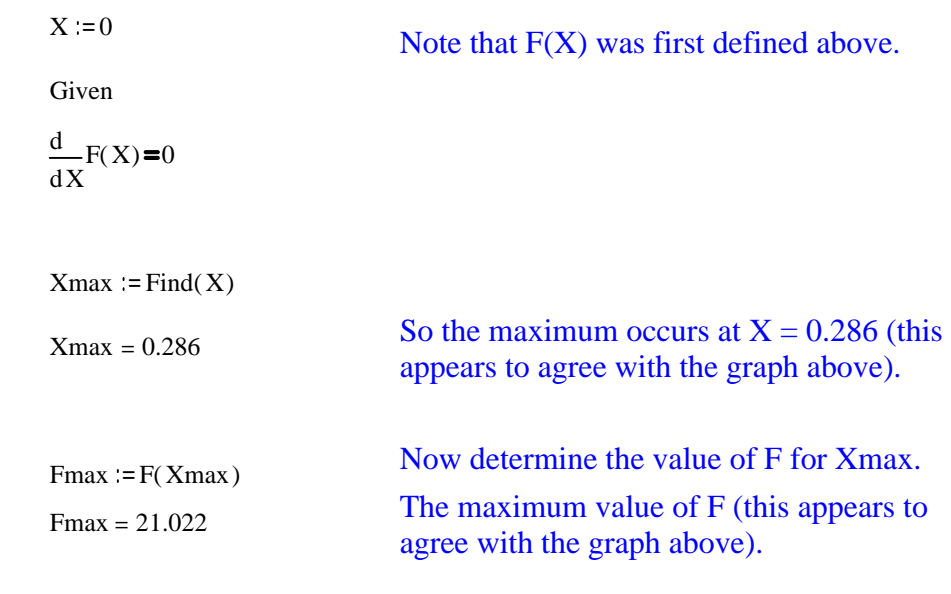